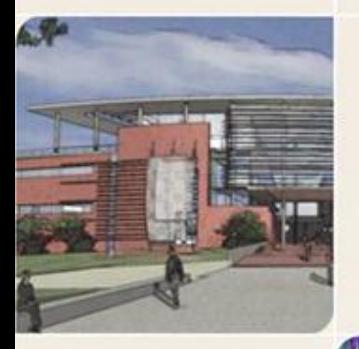

### **CS4803DGC Design and Programming of Game Consoles**

Spring 2011 Prof. Hyesoon Kim

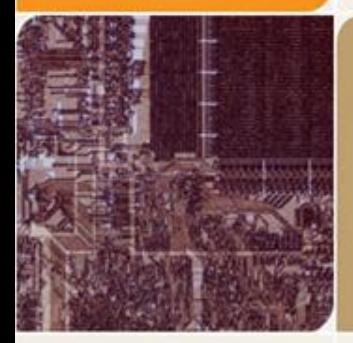

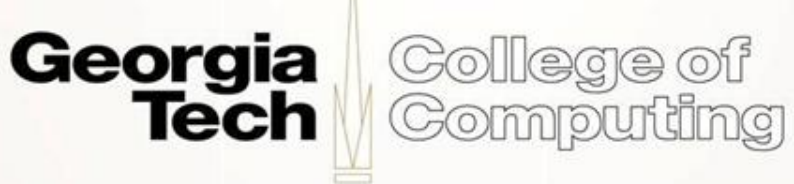

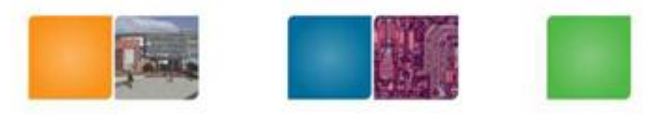

Compudng

# **CUDA**

- "Compute Unified Device Architecture"
- General propose computing with graphics hardware
- CUDA  $\rightarrow$  Nvidia, Intel (kind of...)
- OpenCL  $\rightarrow$  most of platforms
- Not so much for game applications
- Why are we studying?
	- GPU consoles
	- Parallel programming

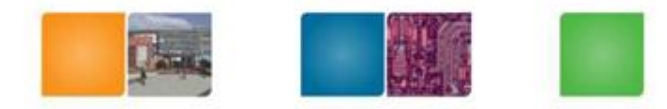

College of<br>Computing

# **CUDA**

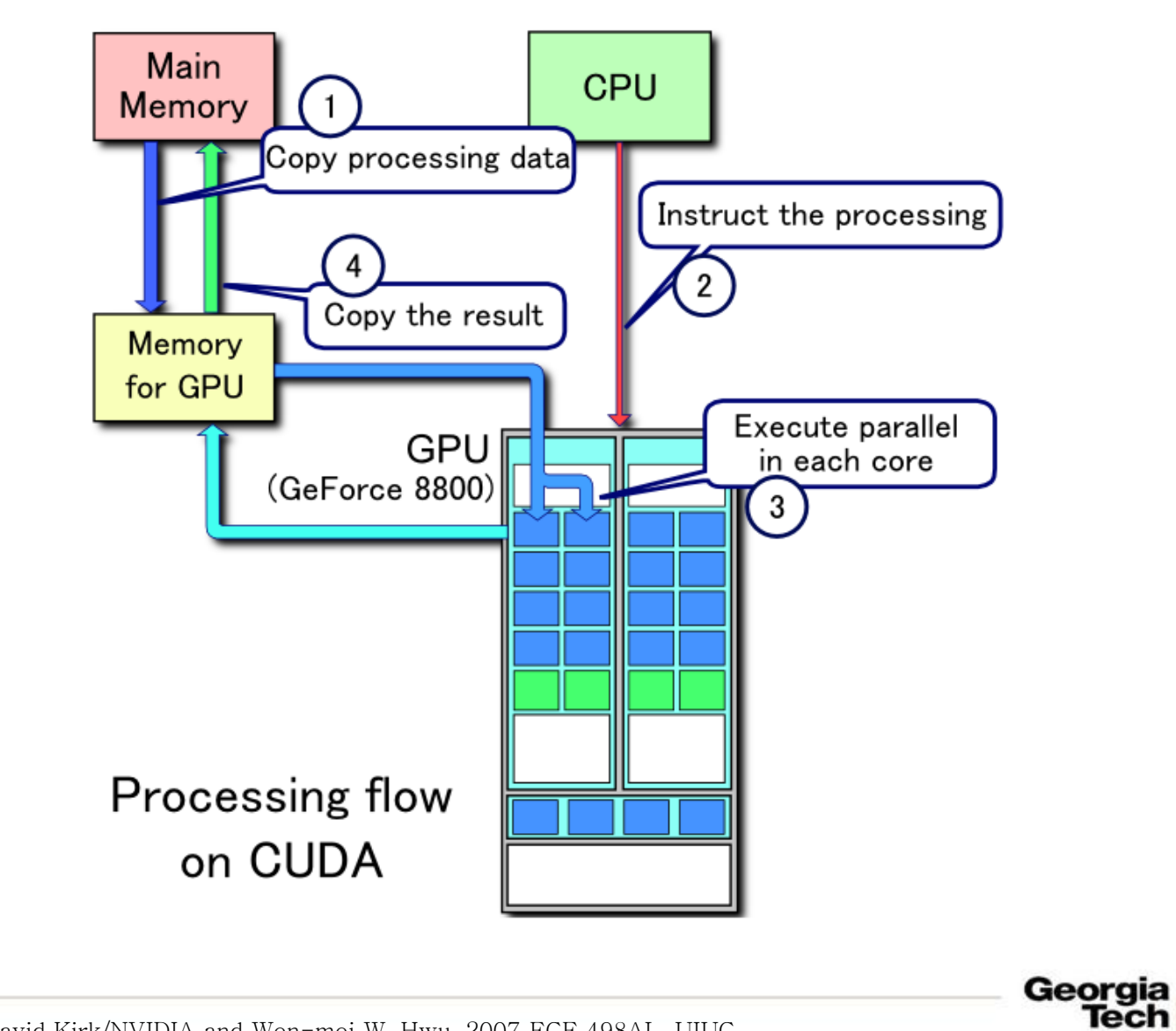

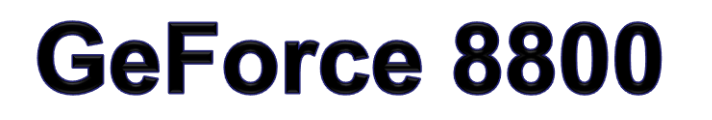

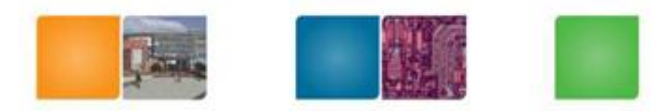

16 highly threaded SM's, >128 FPU's, 367 GFLOPS, 768 MB DRAM, 86.4 GB/S Mem BW, 4GB/S BW to CPU

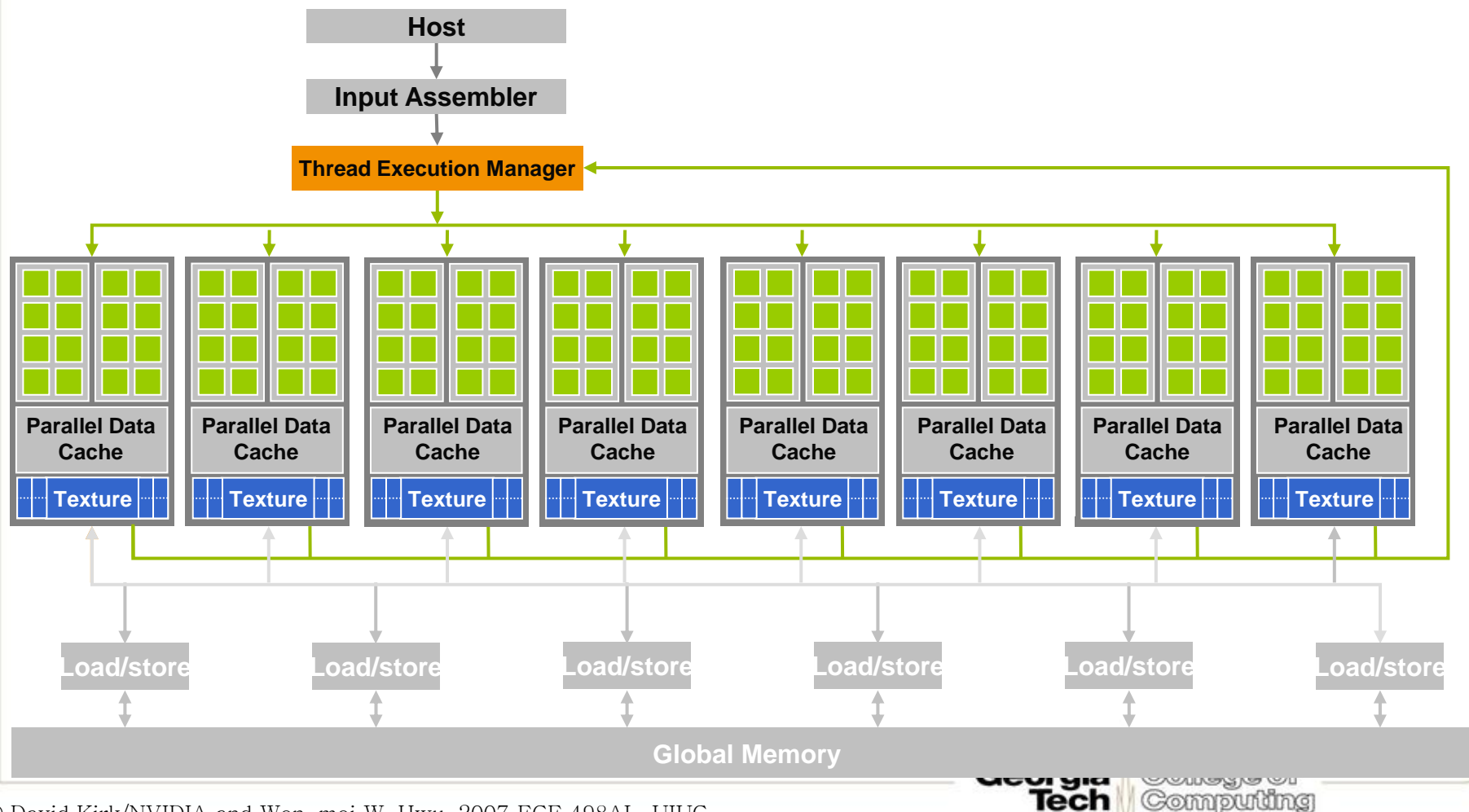

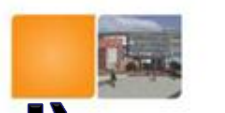

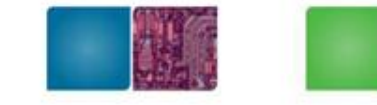

### **Code Example (HelloWorld)**

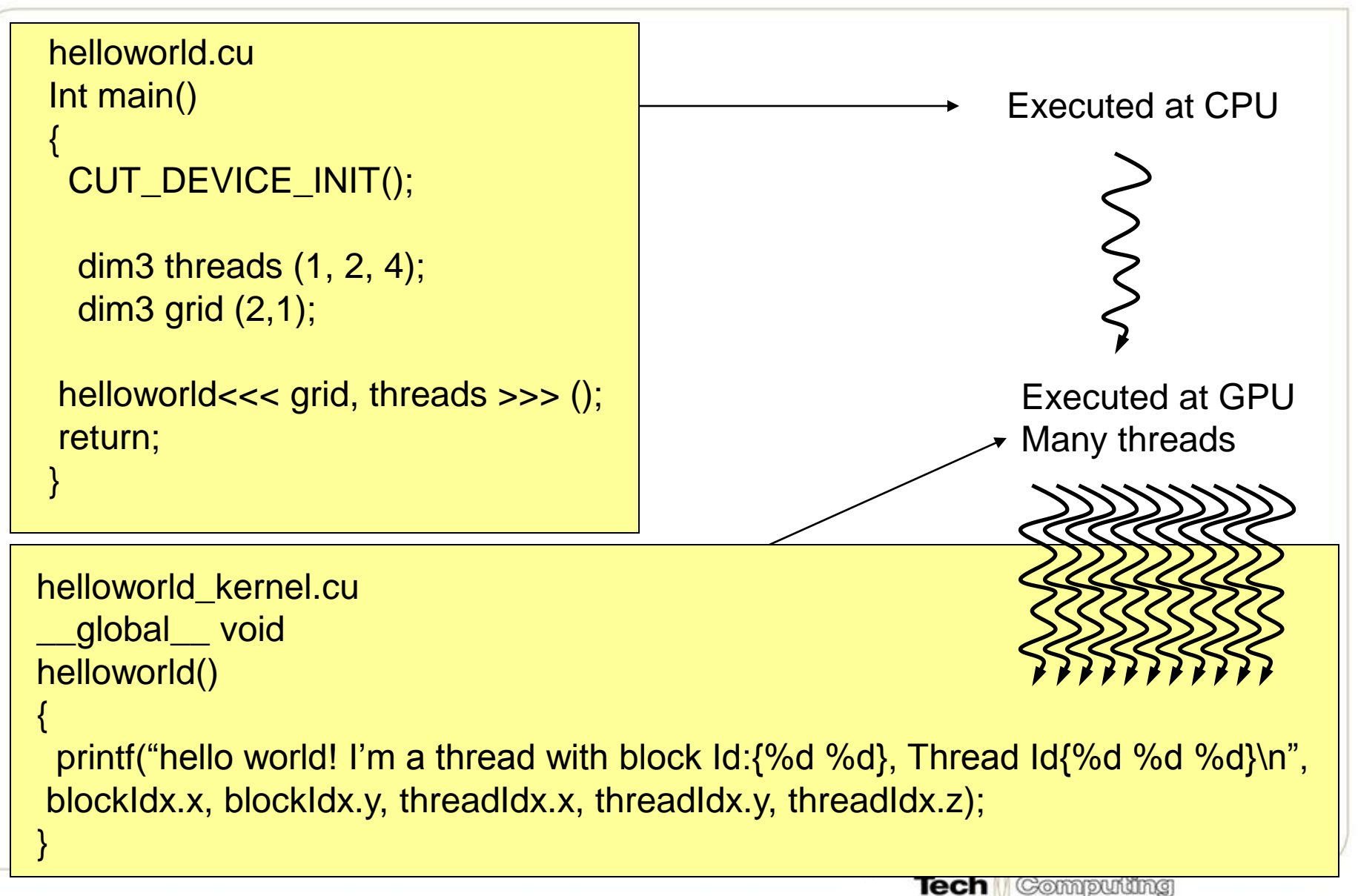

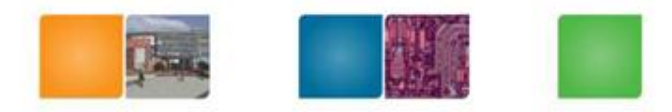

Georgia

Tech

College of Computing

# **Output of Helloworld**

dim3 threads (1, 2, 4); dim3 grid (2,1); helloworld<<< grid, threads >>> ();

Hello World! I am a thread with BlockId: {0,0}, ThreadId:{0,0,0} Hello World! I am a thread with BlockId: {0,0}, ThreadId:{0,1,0} Hello World! I am a thread with BlockId: {0,0}, ThreadId:{0,0,1} Hello World! I am a thread with BlockId: {0,0}, ThreadId:{0,1,1} Hello World! I am a thread with BlockId: {0,0}, ThreadId:{0,0,2} Hello World! I am a thread with BlockId: {0,0}, ThreadId:{0,1,2} Hello World! I am a thread with BlockId: {0,0}, ThreadId:{0,0,3} Hello World! I am a thread with BlockId: {0,0}, ThreadId:{0,1,3} Hello World! I am a thread with BlockId: {1,0}, ThreadId:{0,0,0} Hello World! I am a thread with BlockId: {1,0}, ThreadId:{0,1,0} Hello World! I am a thread with BlockId: {1,0}, ThreadId:{0,0,1} Hello World! I am a thread with BlockId: {1,0}, ThreadId:{0,1,1} Hello World! I am a thread with BlockId: {1,0}, ThreadId:{0,0,2} Hello World! I am a thread with BlockId: {1,0}, ThreadId:{0,1,2} Hello World! I am a thread with BlockId: {1,0}, ThreadId: {0,0,3} Hello World! I am a thread with BlockId: {1,0}, ThreadId: {0,1,3}

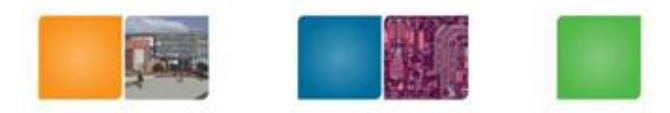

College of

Computing

### **Extended C**

- **Declspecs**
	- **global, device, shared, local, constant**
- **Keywords**
	- **threadIdx, blockIdx**
- **Intrinsics**
	- **\_\_syncthreads**
- **Runtime API**
	- **Memory, symbol, execution management**

```
device float filter[N];
 global void convolve (float *image)
  shared float region[M];
  ... 
  region[threadIdx] = image[i];__syncthreads() 
  ... 
  image[j] = result;}
// Allocate GPU memory
void *myimage = cudaMalloc(bytes)
// 100 blocks, 10 threads per block
```
convolve<<<100, 10>>> (myimage);

Georgia Tech

• **Function launch**

### **Programming model: Block and Thread-IDs**

- A kernel is executed as a grid of thread blocks
- Threads and blocks have IDs
	- So each thread can decide what data to work on
	- Block ID: 1D or 2D
	- Thread ID: 1D, 2D, or 3D
- Simplifies memory addressing when processing multidimensional data
	- Image processing

– …

Solving PDEs on volumes

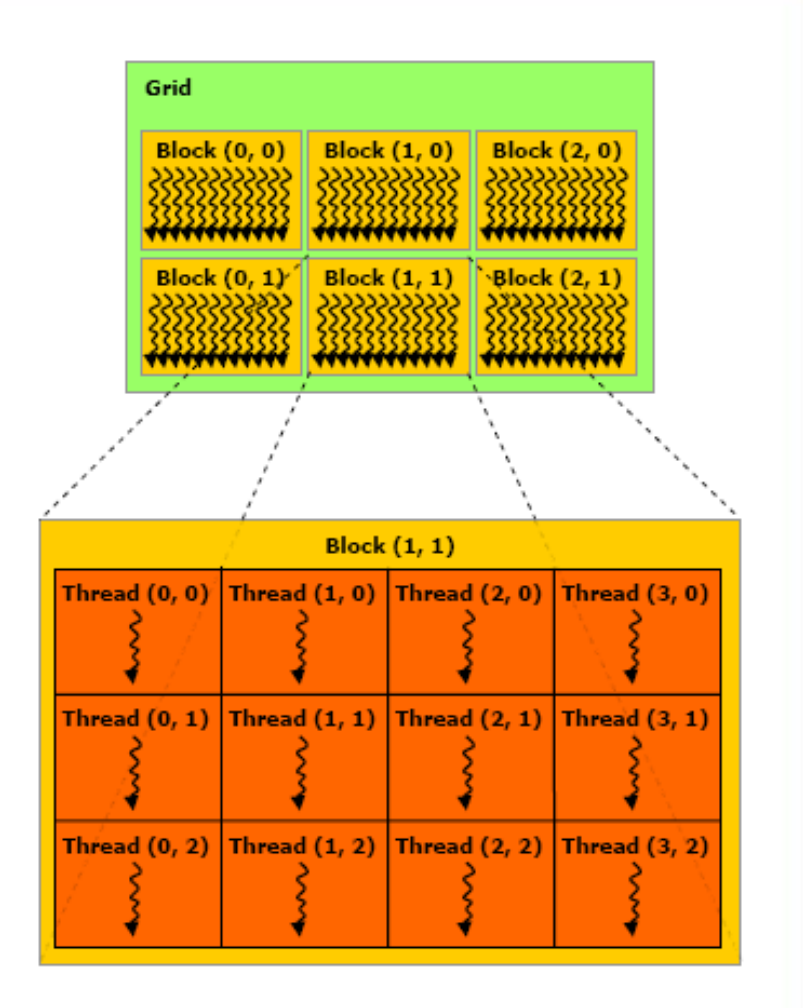

Georgia<sup>Const</sup>esy: NDVIA

Computing

**Tech** 

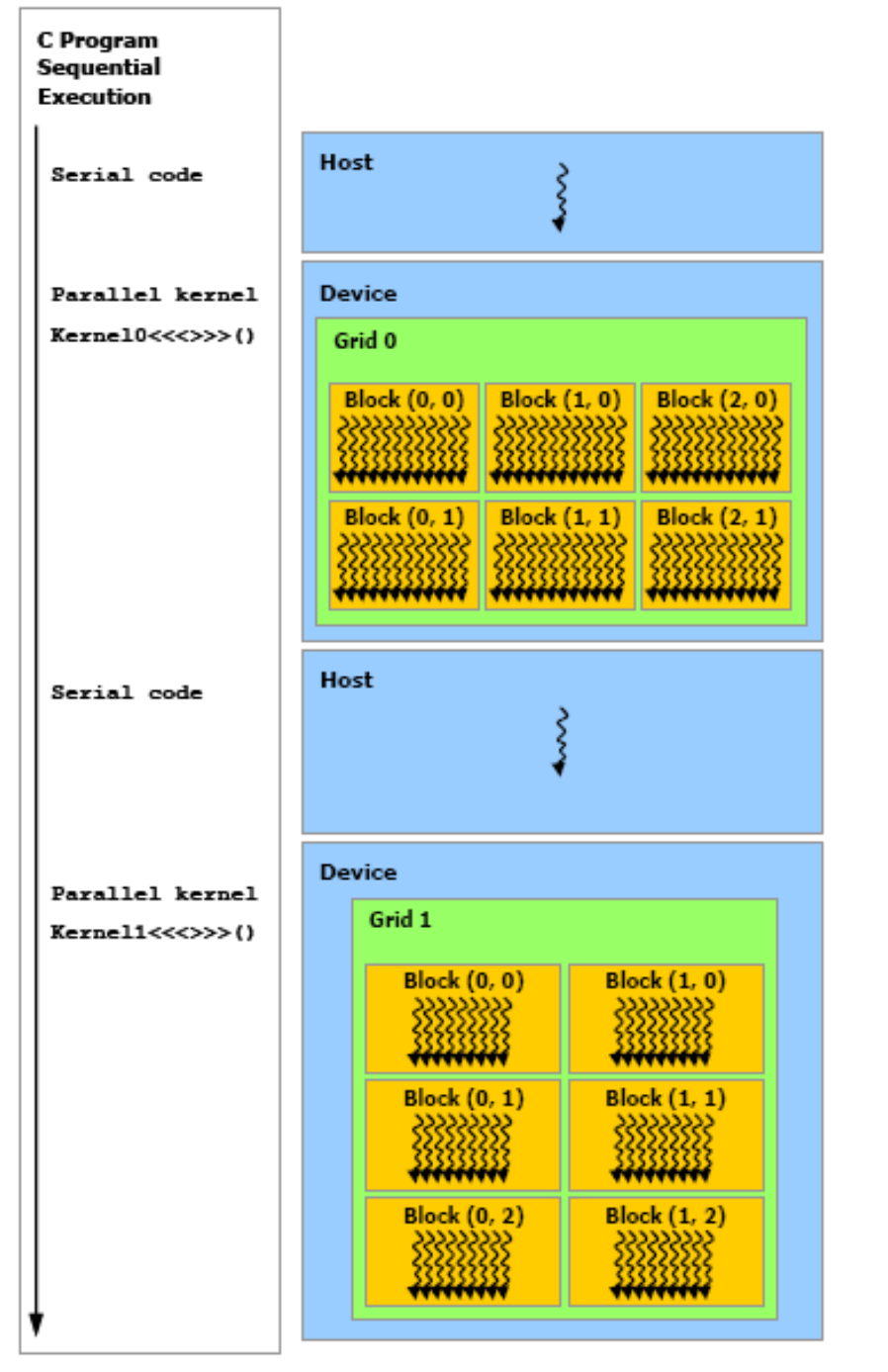

Serial code executes on the host while parallel code executes on the device.

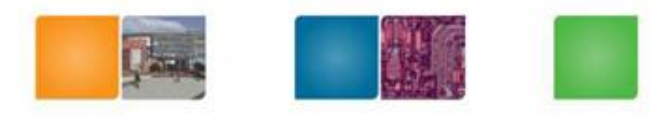

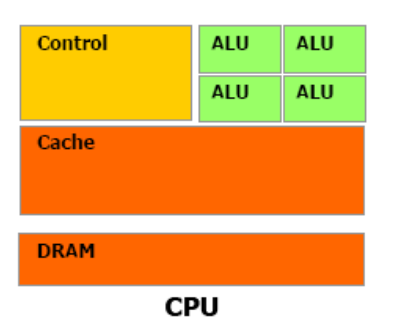

**DRAM** 

**GPU** 

**Georgia** College of

# • The host can R/W

global, constant, and texture memories

### **CUDA Device Memory Space Overview**

- Each thread can:
	- R/W per-thread registers
	- R/W per-thread local memory
	- R/W per-block shared memory
	- R/W per-grid global memory
	- Read only per-grid constant memory
	- Read only per-grid texture memory

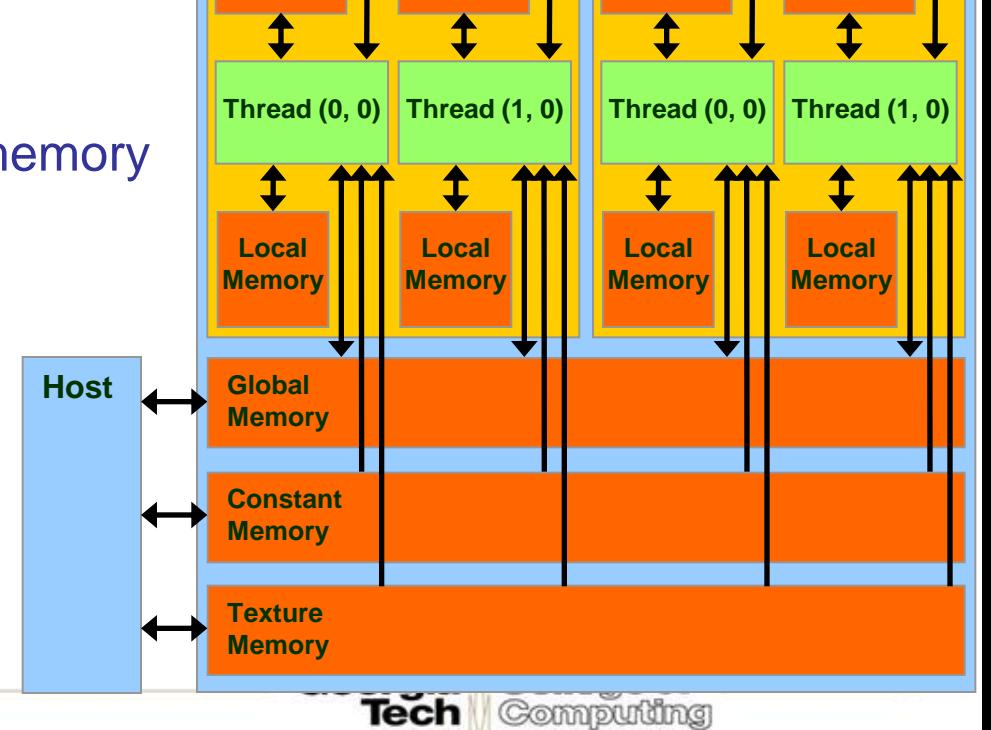

**(Device) Grid**

**Block (0, 0)**

**Registers**

**Shared Memory**

**Registers**

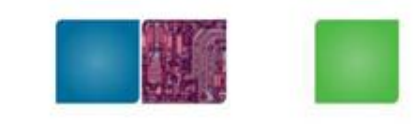

**Block (1, 0)**

**Registers**

**Shared Memory**

**Registers**

### **Global, Constant, and Texture Memories** (Long Latency Accesses)

- Global memory
	- Main means of communicating R/W Data between host and device
	- Contents visible to all threads
- Texture and Constant **Memories** 
	- Constants initialized by host **Host**
	- Contents visible to all threads

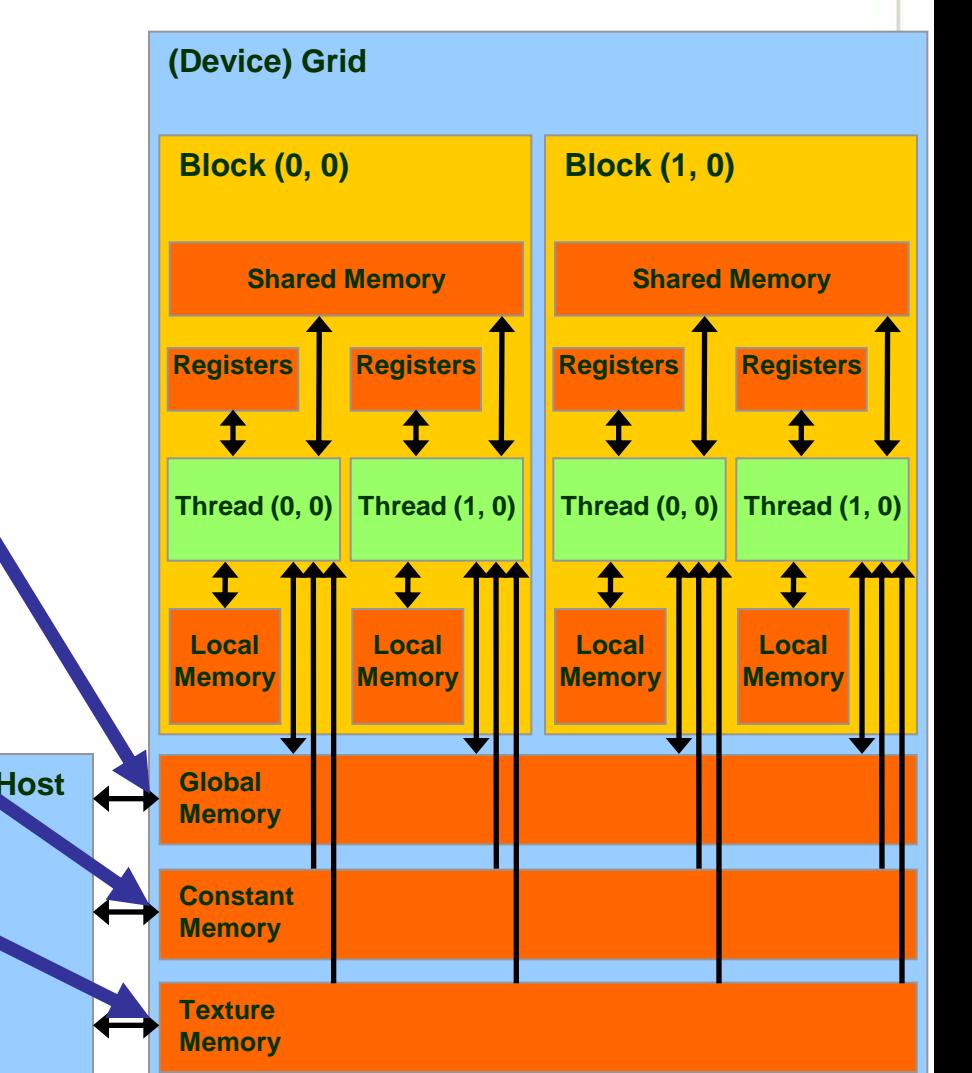

© David Kirk/NVIDIA and Wen-mei W. Hwu, 2007 ECE 498AL, UIUC **Courtesy: NDVIA** 

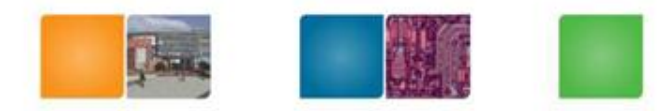

Georgia

Tech

College of Computing

### **Execution Model**

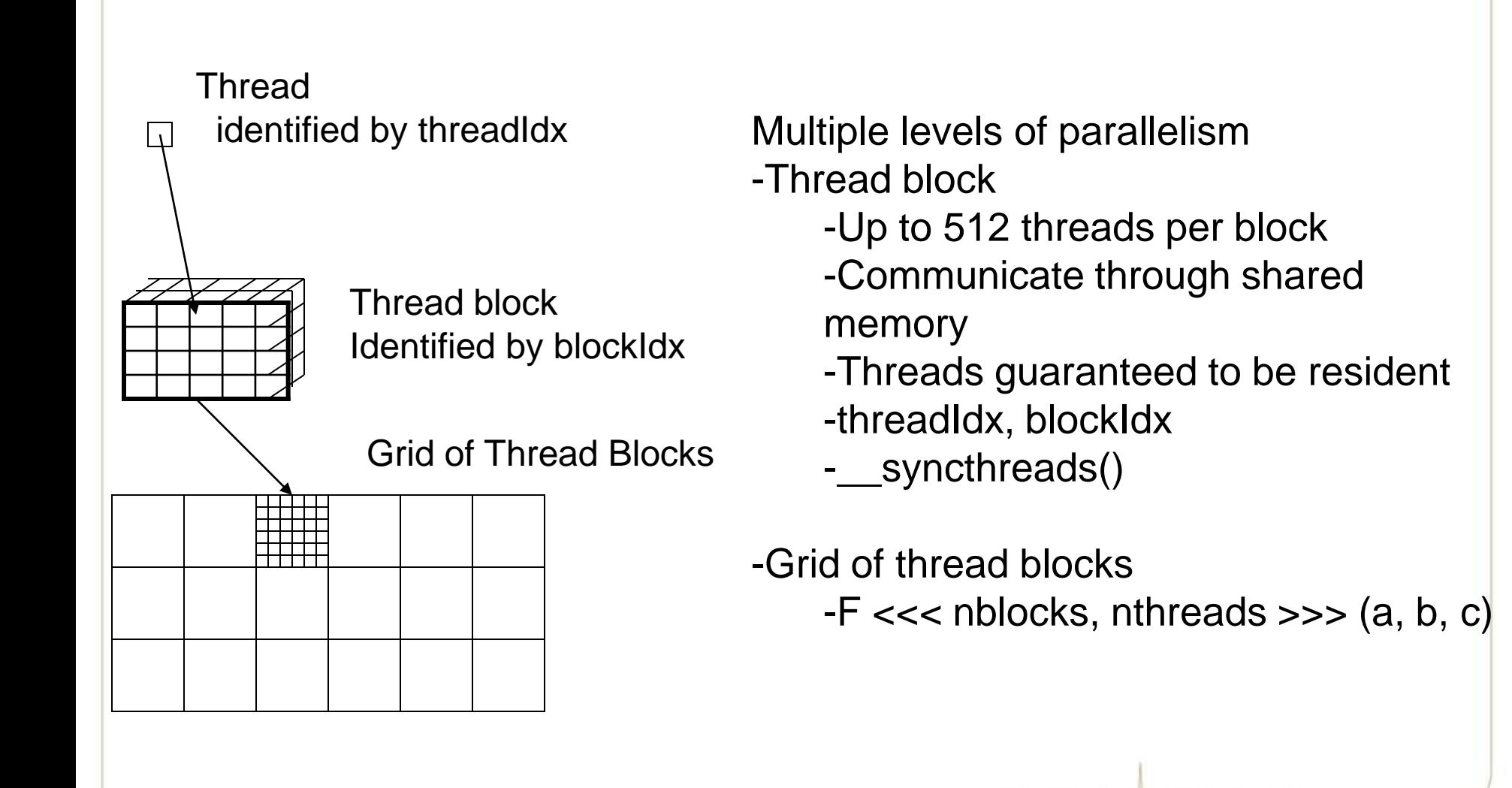

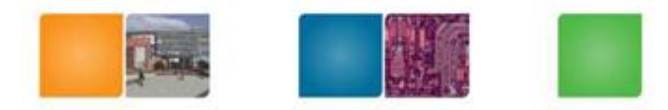

### • CUDA – API

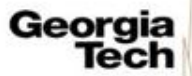

College of<br>Computing

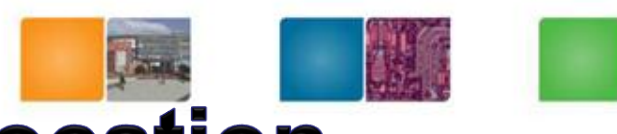

# **CUDA Device Memory Allocation**

- cudaMalloc()
	- Allocates object in the device Global Memory
	- Requires two parameters
		- **Address of a pointer to the** allocated object
		- **Size of** allocated object
- cudaFree()
	- Frees object from device Global Memory
		- Pointer to freed object

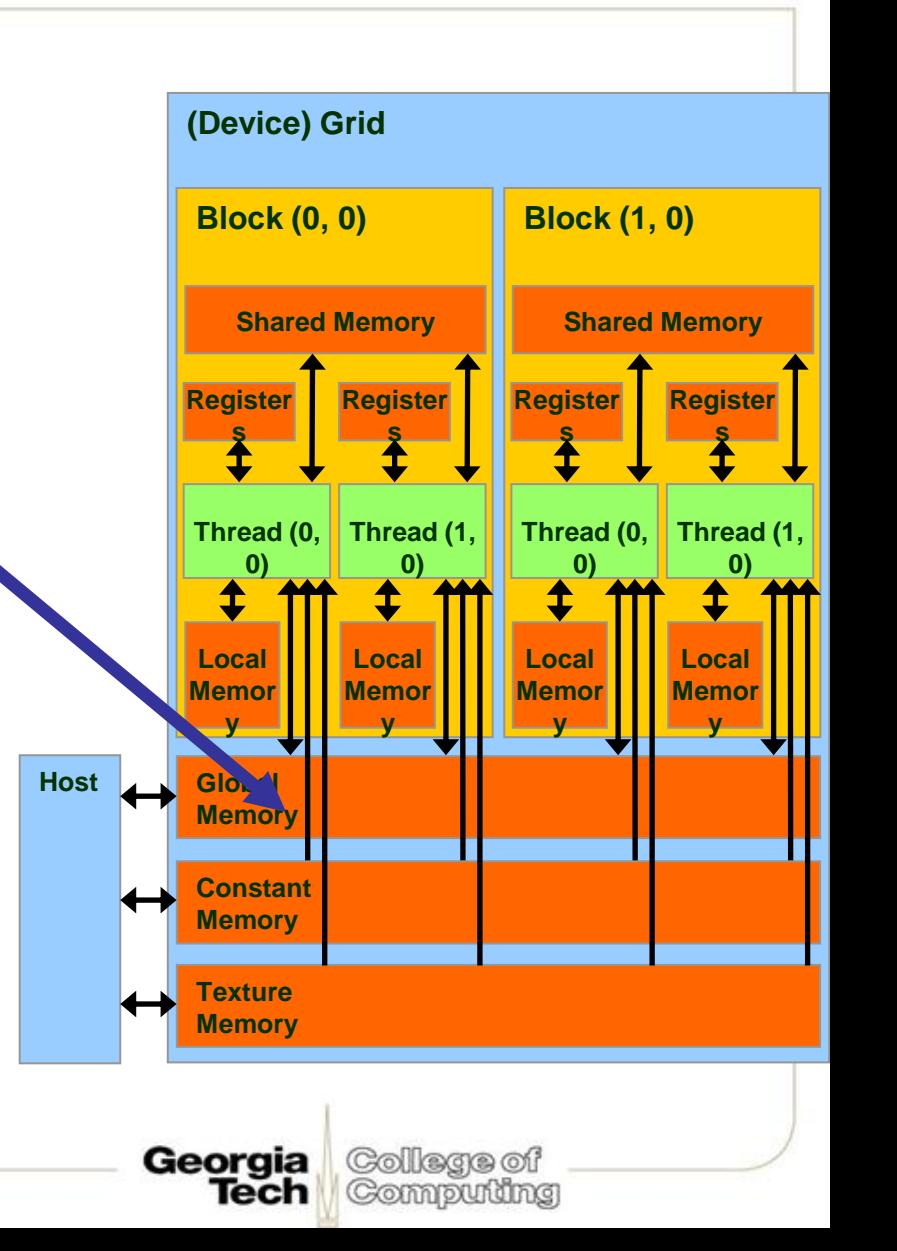

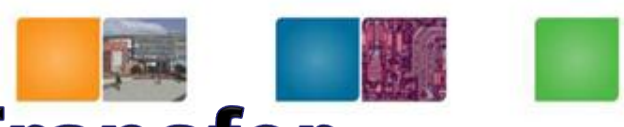

### **CUDA Host-Device Data Transfer**

- cudaMemcpy()
	- memory data transfer
	- Requires four parameters
		- Pointer to source
		- Pointer to destination
		- Number of bytes copied
		- Type of transfer
			- Host to Host
			- Host to Device
			- Device to Host
			- Device to Device
- Fast memcpy (later lectures)
	- cudaMemcpyAsync ()
	- Page-Locked Host Memory

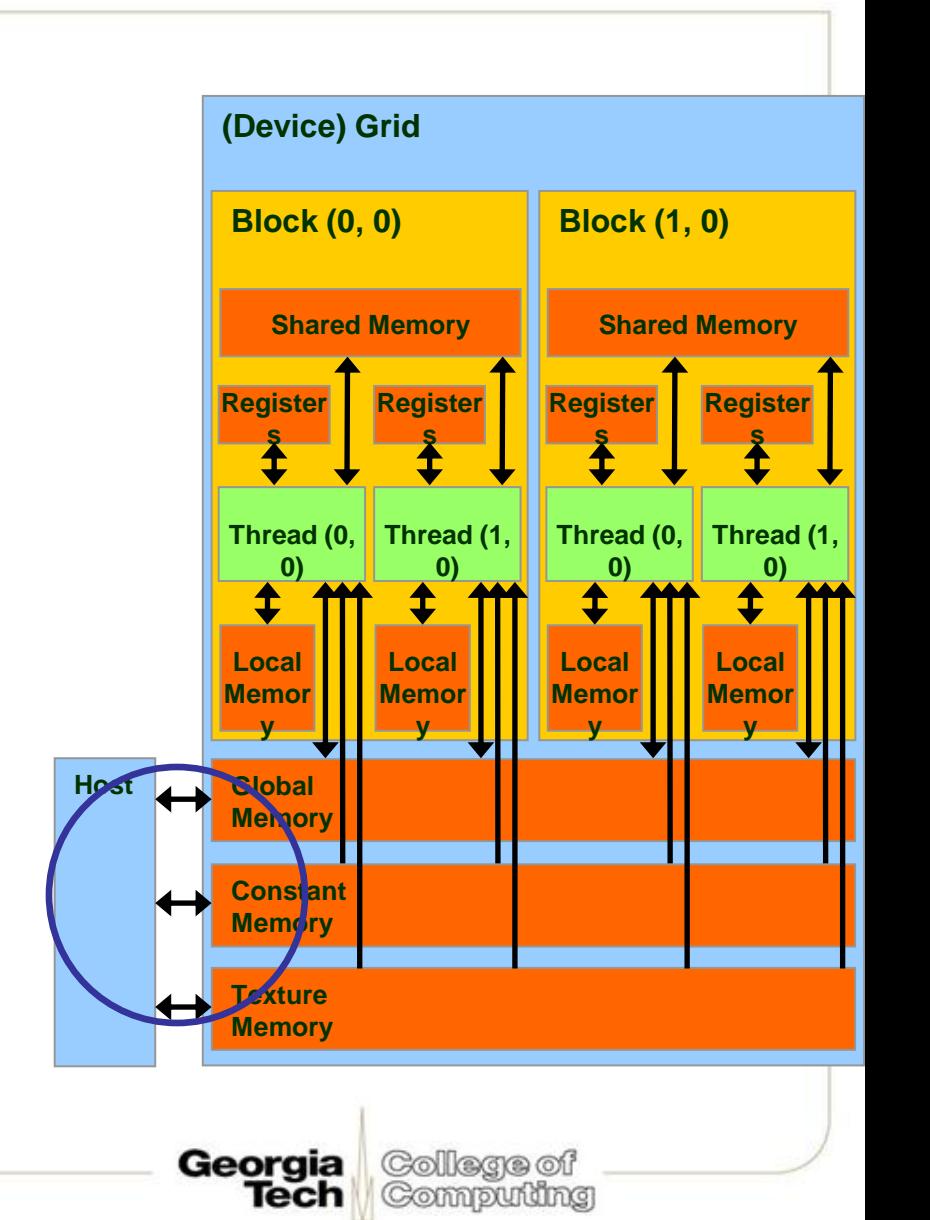

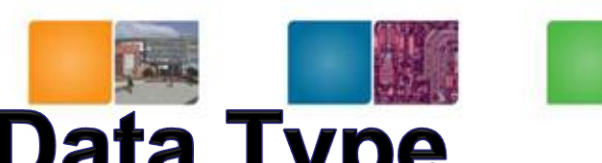

# **A Small Detour: A Matrix Data Type**

- NOT part of CUDA
- It will be frequently used in many code examples
	- 2 D matrix
	- single precision float elements
	- width \* height elements
	- pitch is meaningful when the matrix is actually a sub-matrix of another matrix
	- data elements allocated and attached to elements

typedef struct { int width; int height; int pitch; float\* elements; } Matrix;

Georgia

Tech

College of Computing

### **CUDA Device Memory Allocation®** (cont.)

- Code example:
	- Allocate a 64 \* 64 single precision float array
	- Attach the allocated storage to Md.elements
	- "d" is often used to indicate a device data structure

Collega of Compudng

lech

```
BLOCK_SIZE = 64;
Matrix Md
int size = BLOCK_SIZE * BLOCK_SIZE * sizeof(float);
```

```
cudaMalloc((void**)&Md.elements, size);
cudaFree(Md.elements);
```
### **CUDA Host-Device Data Transfert** (cont.)

- Code example:
	- Transfer a 64 \* 64 single precision float array
	- M is in host memory and Md is in device memory
	- cudaMemcpyHostToDevice and cudaMemcpyDeviceToHost are symbolic constants

College of Compudng

lech

**cudaMemcpy(Md.elements, M.elements, size, cudaMemcpyHostToDevice);**

**cudaMemcpy(M.elements, Md.elements, size, cudaMemcpyDeviceToHost);**

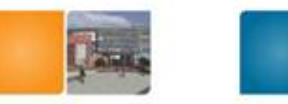

Georgia

Tech

College of

Computing

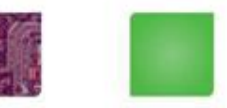

# **CUDA Function Declarations**

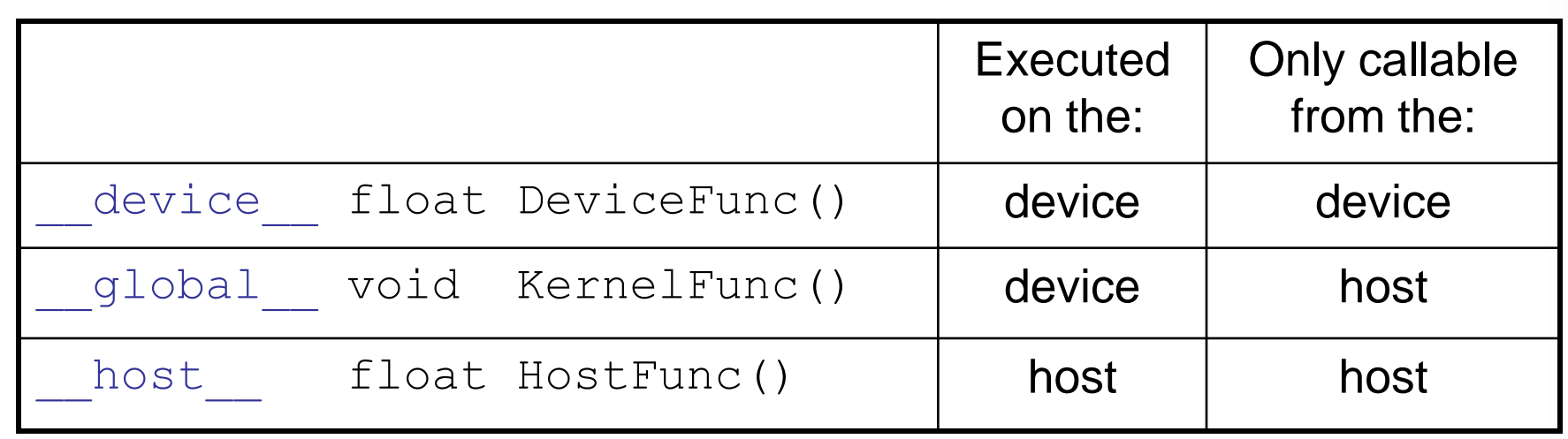

- global defines a kernel function
	- Must return void

# **CUDA Function Declarations** (cont.)

- device functions cannot have their address taken
- For functions executed on the device:
	- $-$  No recursion  $\rightarrow$  Cuda 3.0 (Fermi) supports recursion

Compuming

- No static variable declarations inside the function
- No variable number of arguments

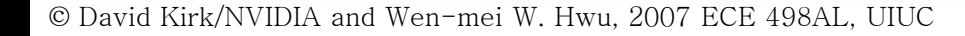

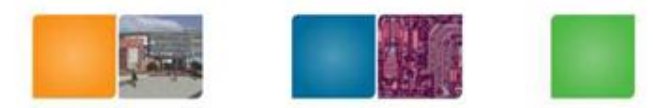

College of

Computing

Georgia

Tech

#### **Review: Calling a Kernel Function - Thread Creation**

- A kernel function must be called with an execution configuration:
- global void KernelFunc(...);
- dim3 DimGrid(100, 50); // 5000 thread blocks
- dim3 DimBlock(4, 8, 8); // 256 threads per block
- size t SharedMemBytes =  $64$ ; // 64 bytes of shared memory
- KernelFunc<<< DimGrid, DimBlock, SharedMemBytes  $\gg>\;$  (...);

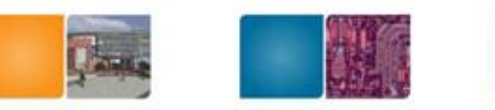

### **Elementwise Matrix Addition**

Let's assume N=16, blockDim=4  $\rightarrow$  4 blocks

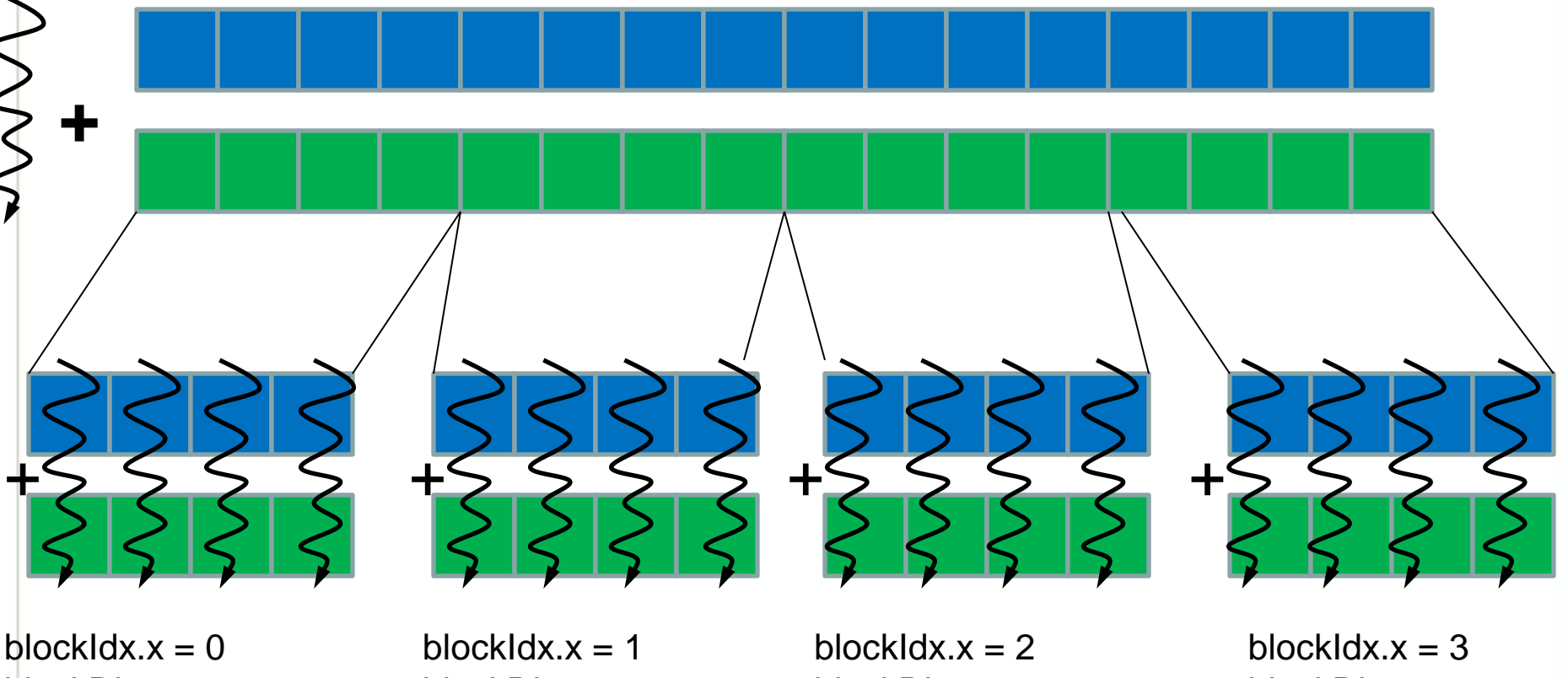

 $blockDim.x = 4$ threadIdx. $x = 0,1,2,3$  $ldx = 0, 1, 2, 3$ 

blockDim. $x = 4$ threadIdx. $x = 0,1,2,3$  $ldx = 4,5,6,7$ 

 $blockDim.x = 4$ threadIdx. $x = 0.1, 2.3$  $ldx = 8,9,10,11$ 

blockDim. $x = 4$ threadIdx. $x = 0,1,2,3$  $ldx = 12,13,14,15$ 

Georgia College of Computing Tech

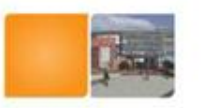

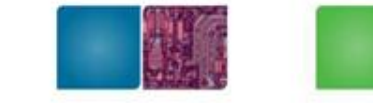

# **Elementwise Matrix Addition**

```
void add matrix
( float *a, float* b, float *c, int N) {
  int index; 
  for (int i = 0; i < N; ++i)
    for (int j = 0; j < N; ++j) {
       index = i + j^*N;c[index] = a[index] + b[index];} 
 }
```

```
int main () {
```
}

add matrix (a, b, c, N);

#### **CPU Program GPU Program**

```
__global__ add_matrix
( float *a, float *b, float *c, int N) {
int i = blockldx x^* blockDim.x + threadldx.x;Int j =  blockIdx.y * blockDim.y + threadIdx.y;
int index = i + i^*N;
if (i < N \& 8 \& j < N)c[index] = a[index] + b[index];}
```
Int main()  $\{$ 

}

dim3 dimBlock( blocksize, blocksize) ; dim3 dimGrid (N/dimBlock.x, N/dimBlock.y); add\_matrix<<<dimGrid, dimBlock>>>(a, b, c, N);

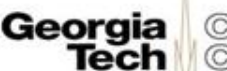

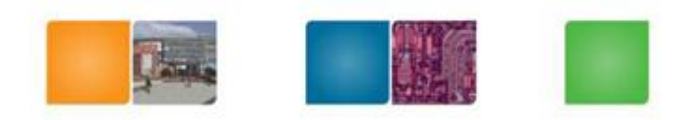

(Collarana of Compudng

### **A Simple Running Example Matrix Multiplication**

- A straightforward matrix multiplication example that illustrates the basic features of memory and thread management in CUDA programs
	- Leave shared memory usage until later
	- Local, register usage
	- Thread ID usage
	- Memory data transfer API between host and device

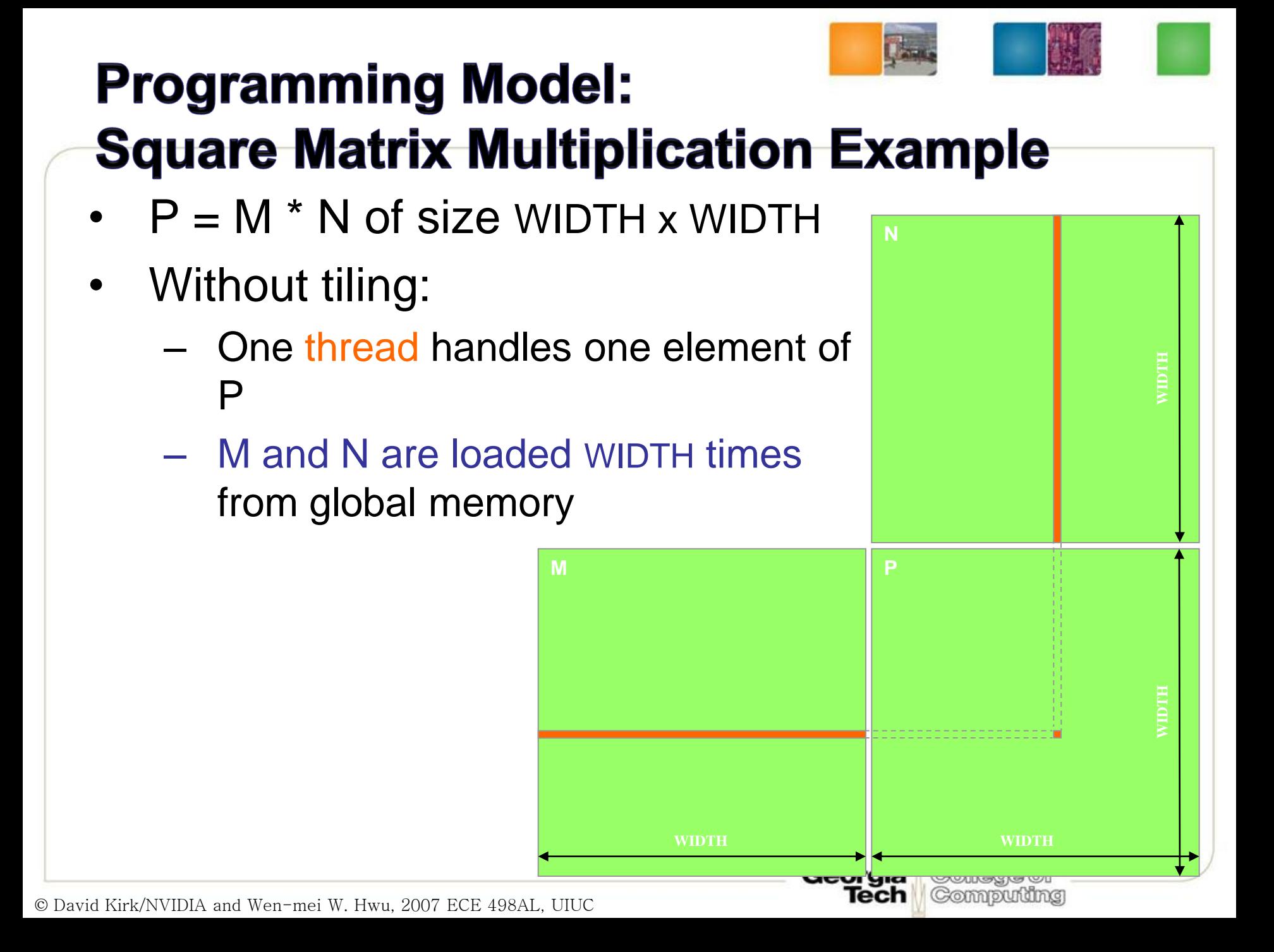

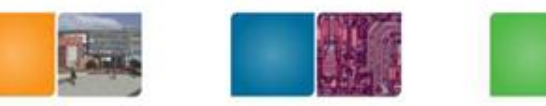

College of

Computing

Georgia Tech

### **Step 1: Matrix Data Transfers**

```
// Allocate the device memory where we will copy M to
Matrix Md;
Md.width = WIDTH;
Md. height = WIDTH;Md.pitch = WIDTH;int size = WIDTH * WIDTH * sizeof(float);
cudaMalloc((void**)&Md.elements, size);
```
// Copy M from the host to the device cudaMemcpy(Md.elements, M.elements, size, cudaMemcpyHostToDevice);

```
// Read M from the device to the host into P
cudaMemcpy(P.elements, Md.elements, size, 
   cudaMemcpyDeviceToHost);
```

```
...
// Free device memory
cudaFree(Md.elements);
```
### **Step 2: Matrix Multiplication A Simple Host Code in C**

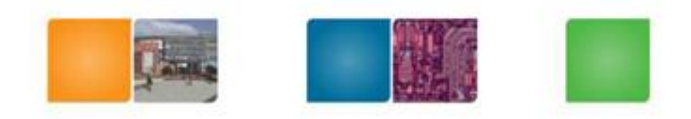

(Collarana mi Compudng

// Matrix multiplication on the (CPU) host in double precision // for simplicity, we will assume that all dimensions are equal

void MatrixMulOnHost(const Matrix M, const Matrix N, Matrix P)

```
for (int i = 0; i < M height; ++i)
  for (int j = 0; j < N width; ++j) {
     double sum = 0;
     for (int k = 0; k < M width; ++k) {
        double a = M.elements[i * M.width + k];
        double b = N.elements[k * N.width + j];
        sum += a * b;
     }
     P.elements[i * N.width + j] = sum;
   }
```
{

}

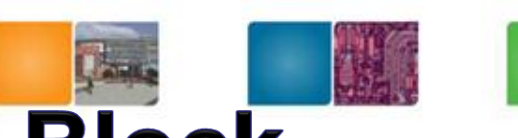

# **Multiply Using One Thread Block**

- One Block of threads compute matrix P
	- Each thread computes one element of P
- Each thread
	- Loads a row of matrix M
	- Loads a column of matrix N
	- Perform one multiply and addition for each pair of M and N elements
	- Compute to off-chip memory access ratio close to 1:1 (not very high)
- Size of matrix limited by the number of threads allowed in a thread block

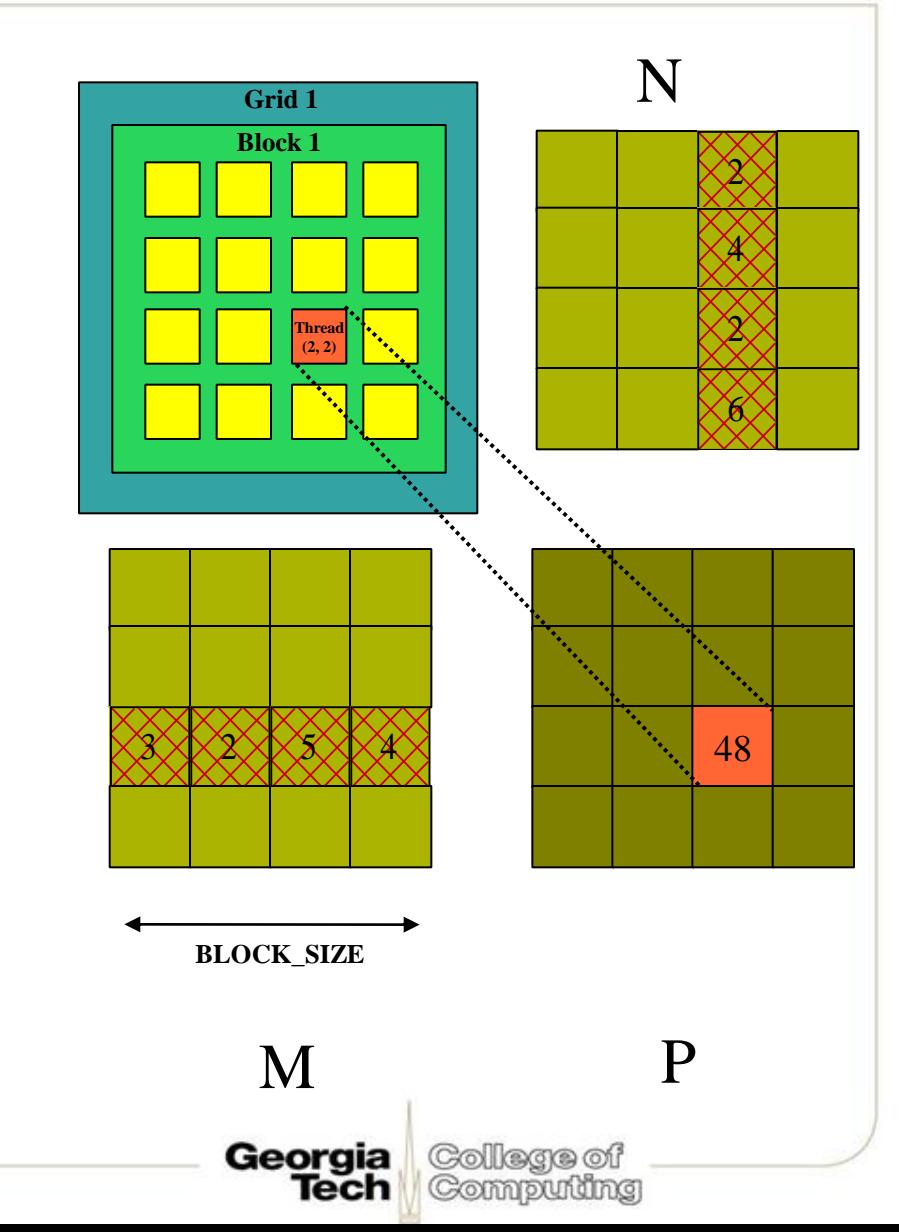

### **Step 3: Matrix Multiplication Host-side Main Program Code**

College of

Computing

Georgia

Tech

int main(void) { // Allocate and initialize the matrices Matrix  $M =$  AllocateMatrix(WIDTH, WIDTH, 1); Matrix  $N =$  AllocateMatrix(WIDTH, WIDTH, 1); Matrix  $P =$  AllocateMatrix(WIDTH, WIDTH, 0);

```
// M * N on the device
  MatrixMulOnDevice(M, N, P);
```

```
// Free matrices
  FreeMatrix(M);
  FreeMatrix(N);
  FreeMatrix(P);
return 0;
}
```
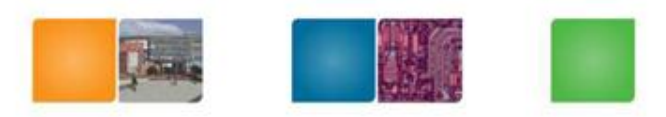

Georgia

Tech

College of Computing

### **Step 3: Matrix Multiplication Host-side code**

// Matrix multiplication on the device void MatrixMulOnDevice(const Matrix M, const Matrix N, Matrix P) {

// Load M and N to the device Matrix Md = AllocateDeviceMatrix(M); CopyToDeviceMatrix(Md, M); Matrix  $Nd = AllocateDeviceMatrix(N);$ CopyToDeviceMatrix(Nd, N);

// Allocate P on the device Matrix  $Pd =$  AllocateDeviceMatrix(P); CopyToDeviceMatrix(Pd, P); // Clear memory

### **Step 3: Matrix Multiplication** Host-side Code (cont.)

College of

Computing

Georgia

Tech

// Setup the execution configuration dim3 dimBlock(WIDTH, WIDTH); dim3 dimGrid(1, 1);

// Launch the device computation threads! MatrixMulKernel<<<dimGrid, dimBlock>>>(Md, Nd, Pd);

// Read P from the device CopyFromDeviceMatrix(P, Pd);

// Free device matrices FreeDeviceMatrix(Md); FreeDeviceMatrix(Nd); FreeDeviceMatrix(Pd);

© David Kirk/NVIDIA and Wen-mei W. Hwu, 2007 ECE 498AL, UIUC

}

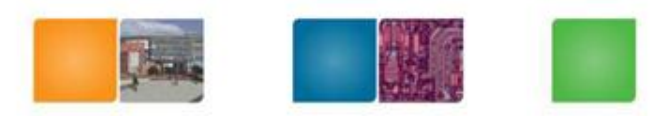

College of Computing

Tech

### **Step 4: Matrix Multiplication Device-side Kernel Function**

// Matrix multiplication kernel – thread specification \_\_global\_\_ void MatrixMulKernel(Matrix M, Matrix N, Matrix P) { // 2D Thread ID int  $tx =$  threadIdx.x;

int ty  $=$  threadIdx.y;

// Pvalue is used to store the element of the matrix // that is computed by the thread float Pvalue  $= 0$ ;

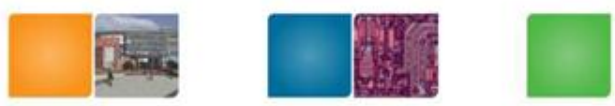

### **Step 4: Matrix Multiplication Device-Side Kernel Function (cont.)**

```
N
     for (int k = 0; k < M width; ++k)
     { 
        float Melement = M.elements[ty * M.pitch + k];
                                                                         WIDTH float Nelement = Nd.elements[k * N.pitch + tx];
        Pvalue += Melement * Nelement;
     }
     // Write the matrix to device memory;
     // each thread writes one element
     P.elements[ty * P.pitch + tx] = Pvalue;
   \mathcal{B} ty
                                                                         WIDTH
                                                           tx
                                          WIDTH WIDTH
                                                   lecu
                                                        Gommpunung
© David Kirk/NVIDIA and Wen-mei W. Hwu, 2007 ECE 498AL, UIUC
```
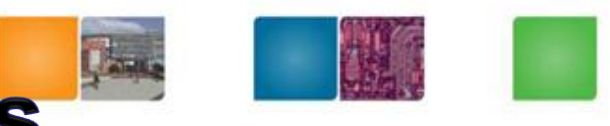

Georaia

Tech

Colegge of Compudng

# **Step 5: Some Loose Ends**

```
// Allocate a device matrix of same size as M.
Matrix AllocateDeviceMatrix(const Matrix M)
{
  Matrix Mdevice = M;
  int size = M width * M height * sizeof(float);
  cudaMalloc((void**)&Mdevice.elements, size);
  return Mdevice;
}
// Free a device matrix.
void FreeDeviceMatrix(Matrix M) {
```

```
cudaFree(M.elements);
```

```
}
```

```
void FreeMatrix(Matrix M) {
  free(M.elements);
}
```
# **Step 5: Some Loose Ends (cont.)**

```
// Copy a host matrix to a device matrix.
void CopyToDeviceMatrix(Matrix Mdevice, const Matrix Mhost)
{
  int size = Mhost.width * Mhost.height * sizeof(float);
  cudaMemcpy(Mdevice.elements, Mhost.elements, size, 
        cudaMemcpyHostToDevice);
}
// Copy a device matrix to a host matrix.
void CopyFromDeviceMatrix(Matrix Mhost, const Matrix Mdevice)
{
  int size = Mdevice.width * Mdevice.height * sizeof(float);
  cudaMemcpy(Mhost.elements, Mdevice.elements, size,
```
Colegge of Computing

cudaMemcpyDeviceToHost);

}

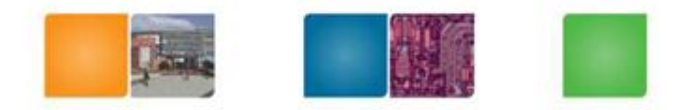

(Collegan of Compudng

# $Lab<sub>0.1</sub>$

- Set your environment to run CUDA
	- Use Braid Lab
	- Linux or windows
- Run your own matrix multiplication code
- Compare the performance between CPU and GPU
- 10x10, 100x100 matrix size.

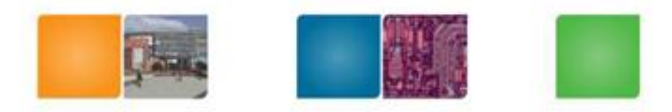

- Student's Information Sheet (1/28)
- Make-up class schedule Wed: 1/26, 6-7 pm location: TBD

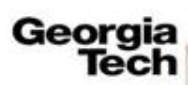